# **1 General**

# **Overview**

The Administration → General section contains a number of screens for setting frontend-related defaults and customizing Zabbix.

The dropdown to the right allows you to switch between different configuration screens.

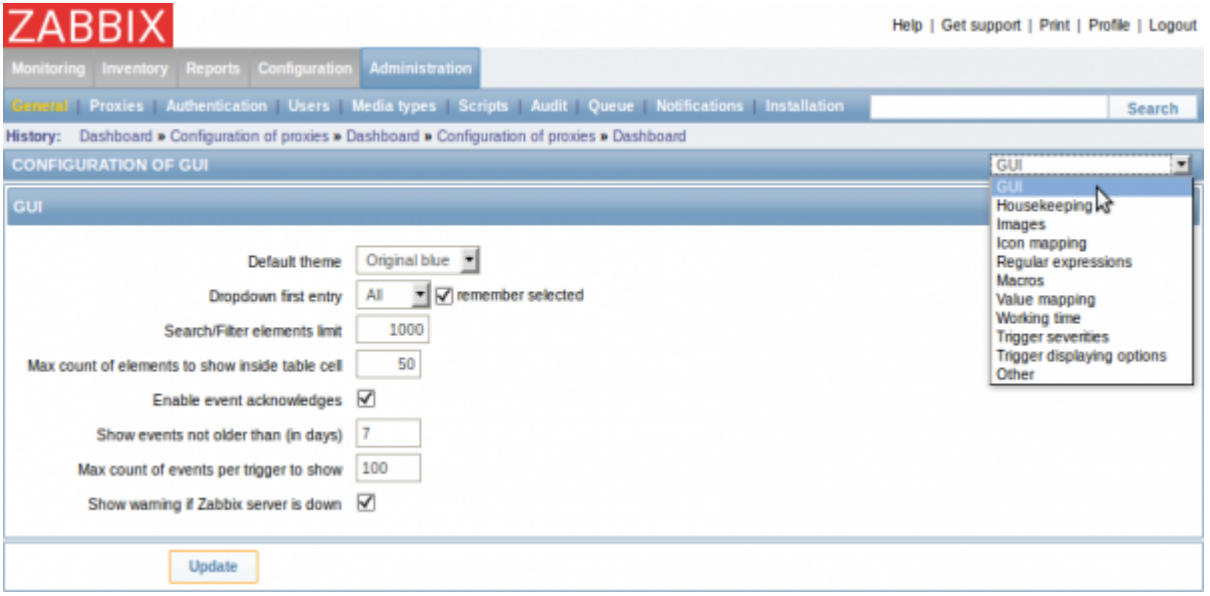

# **1.1 GUI**

This screen provides customization of several frontend-related defaults.

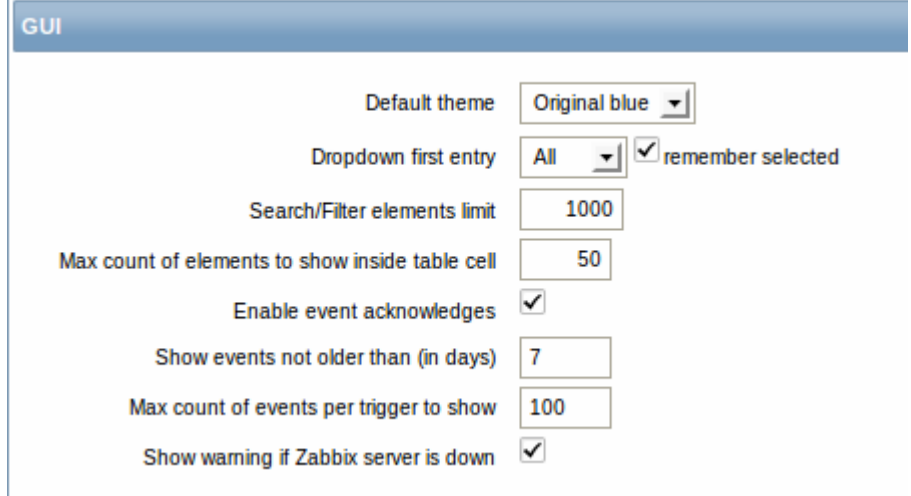

## Configuration parameters:

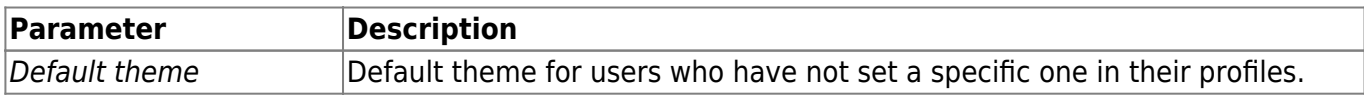

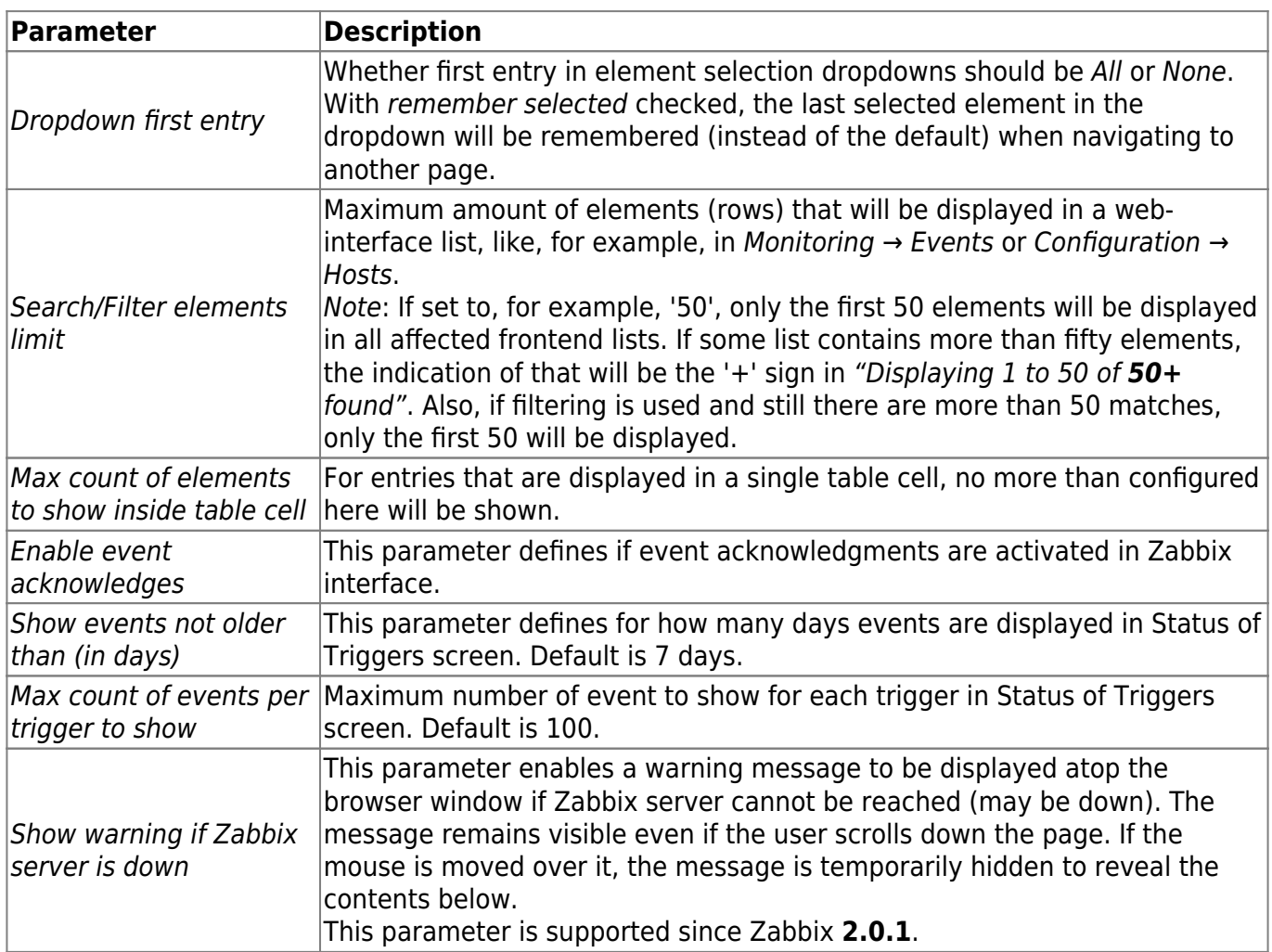

# **1.2 Housekeeper**

The housekeeper is a periodical process, executed by Zabbix server. The process removes outdated information and information deleted by user.

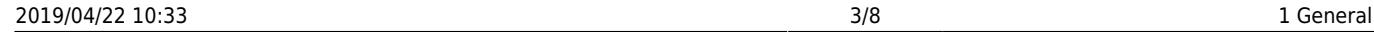

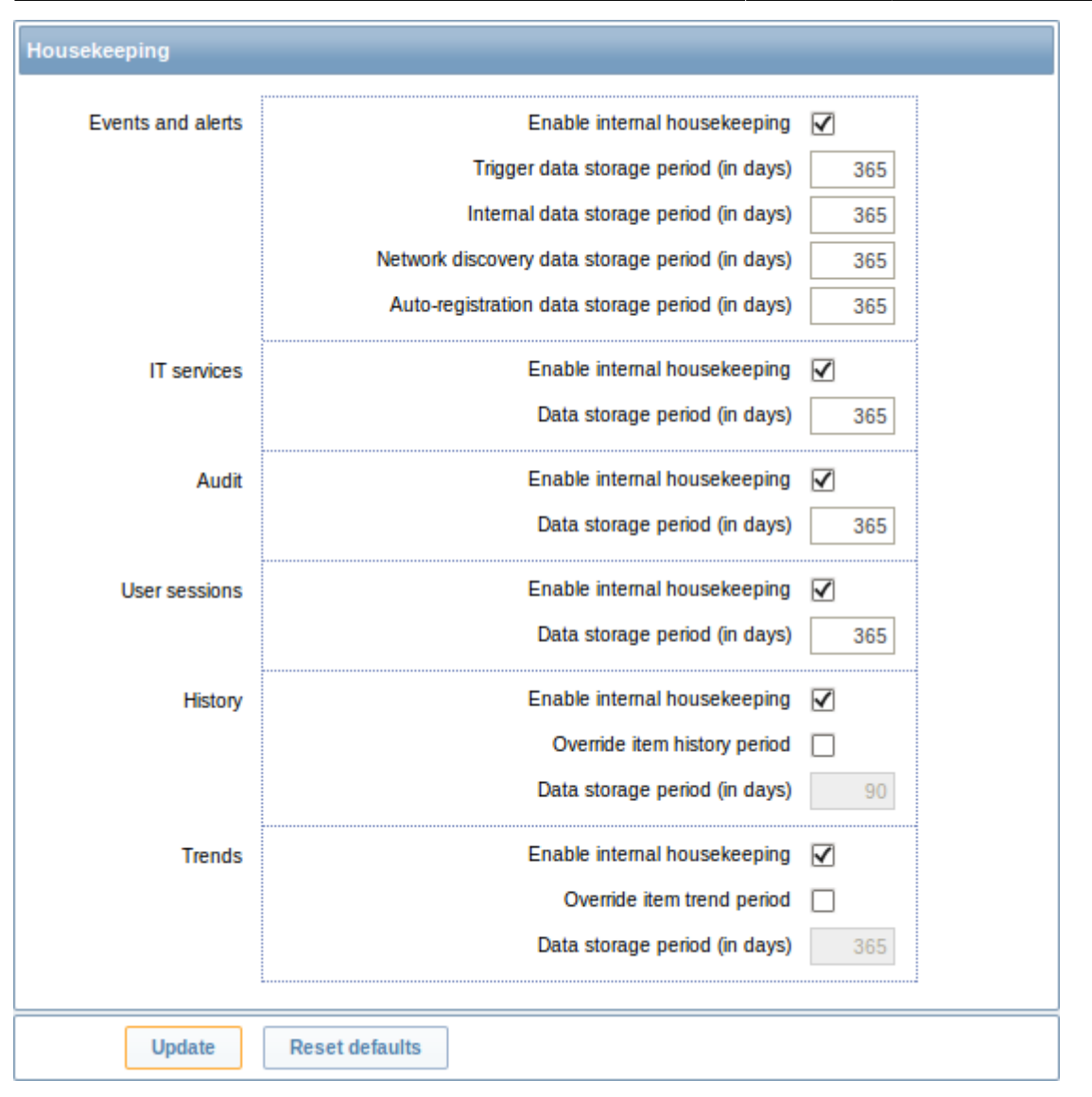

In this section housekeeping tasks can be enabled or disabled on a per-task basis separately for: events and alerts/IT services/audit/user sessions/history/trends. If housekeeping is enabled, it is possible to set for how many days data records will be kept before being removed by the housekeeper.

For history and trends an additional option is available: Override item history period and Override item trends period. This option allows to globally set for how many days item history/trends will be kept, in this case overriding the values set for individual items in Keep history/Keep trends fields in [item configuration.](https://www.zabbix.com/documentation/2.4/manual/config/items/item)

It is possible to override the history/trend storage period even if internal housekeeping is disabled. Thus, when using an external housekeeper, the history storage period could be set using the history Data storage period field.

Reset defaults button allows to revert any changes made.

## **1.3 Images**

The Images section displays all the images available in Zabbix. Images are stored in the database.

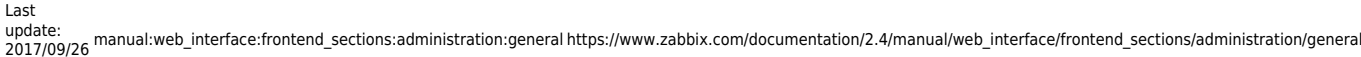

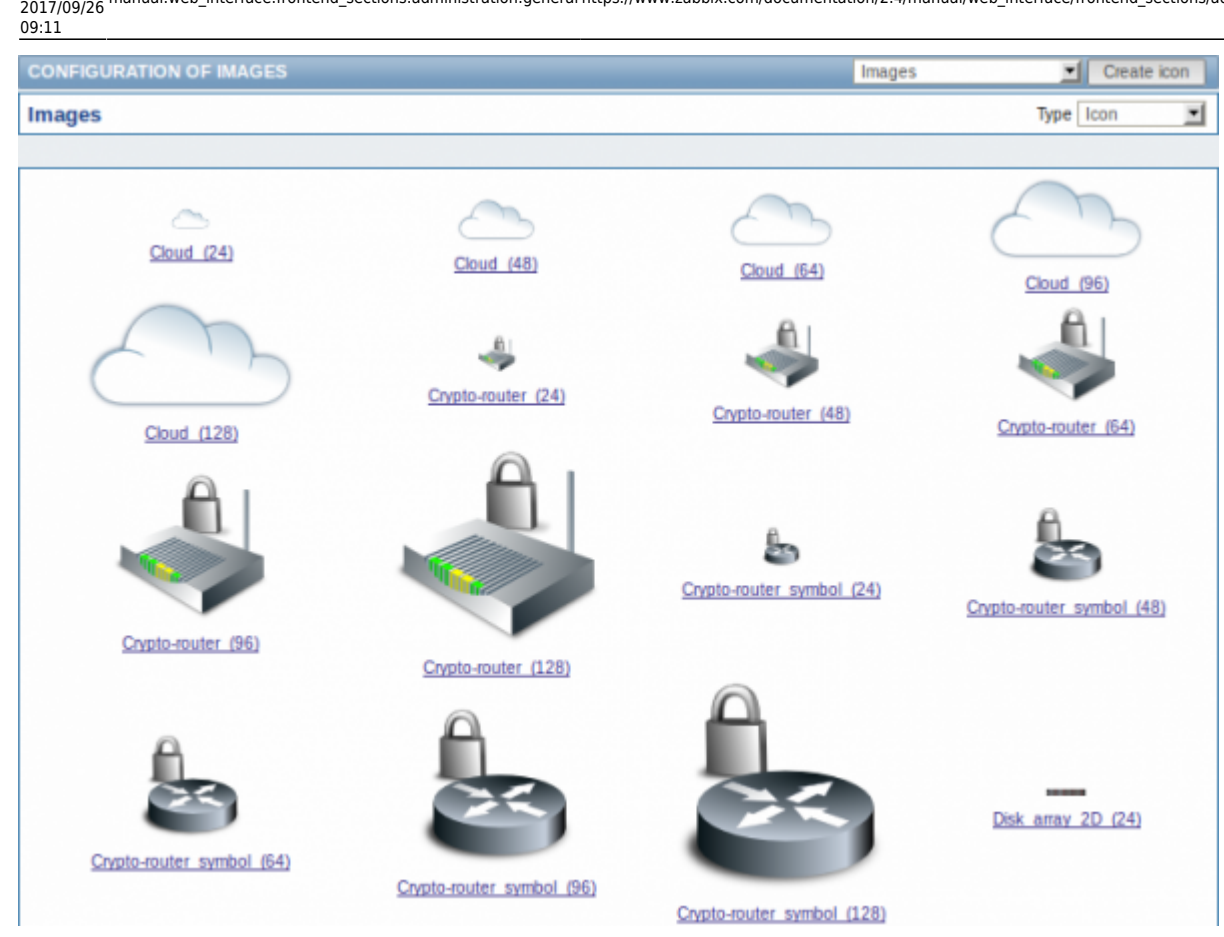

The Type dropdown allows you to switch between icon and background images:

- Icons are used to display [network map](https://www.zabbix.com/documentation/2.4/manual/config/visualisation/maps/map) elements
- Backgrounds are used as background images of network maps

## **Adding image**

You can add your own image by clicking on the Create icon or Create background button in the top right corner.

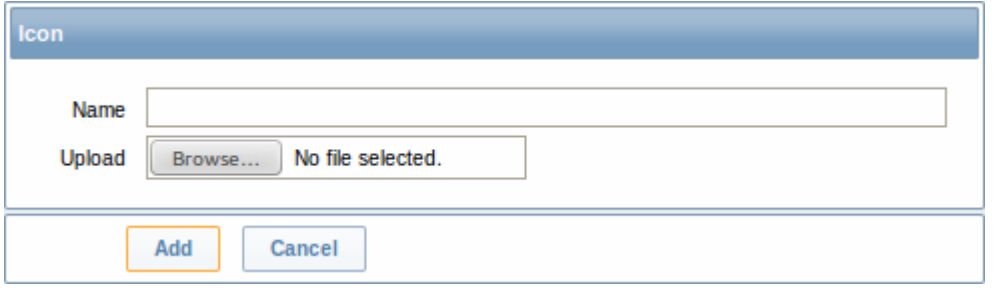

Image attributes:

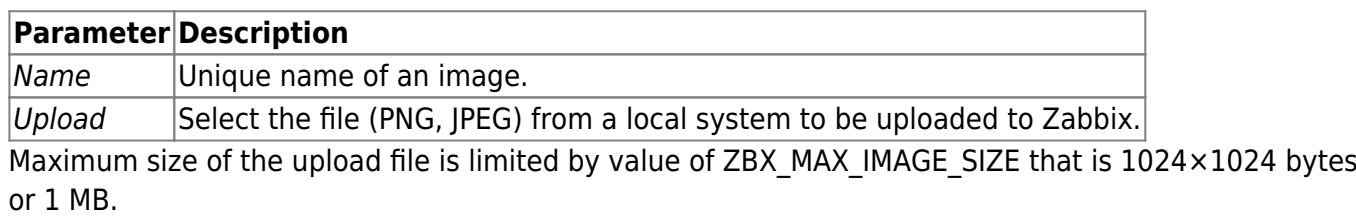

The upload of an image may fail if the image size is close to 1 MB and the max\_allowed\_packet

MySQL configuration parameter is at a default of 1MB. In this case, increase the [max\\_allowed\\_packet](http://dev.mysql.com/doc/refman/5.5/en/server-system-variables.html#sysvar_max_allowed_packet) parameter.

## **1.4 Icon mapping**

This section allows to create the mapping of certain hosts with certain icons. Host inventory field information is used to create the mapping.

The mappings can then be used in [network map configuration](https://www.zabbix.com/documentation/2.4/manual/config/visualisation/maps/map) to assign appropriate icons to matching hosts automatically.

To create a new icon map, click on Create icon map in the top right corner.

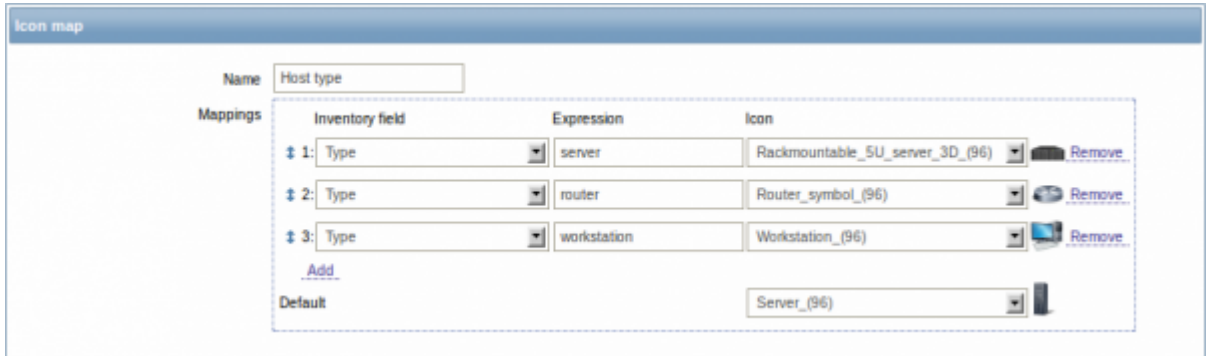

Configuration parameters:

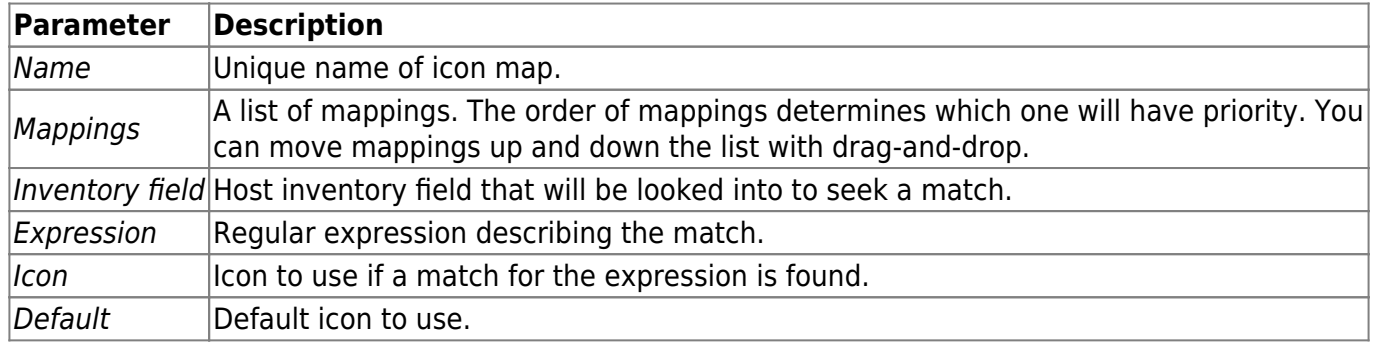

### **1.5 Regular expressions**

This section allows to create custom regular expressions that can be used in several places in the frontend. See [Regular expressions](https://www.zabbix.com/documentation/2.4/manual/regular_expressions) section for details.

### **1.6 Macros**

This section allows to define system-wide macros.

Last update:<br>2017/09/26 manual:web\_interface:frontend\_sections:administration:general https://www.zabbix.com/documentation/2.4/manual/web\_interface/frontend\_sections/administration/general 09:11

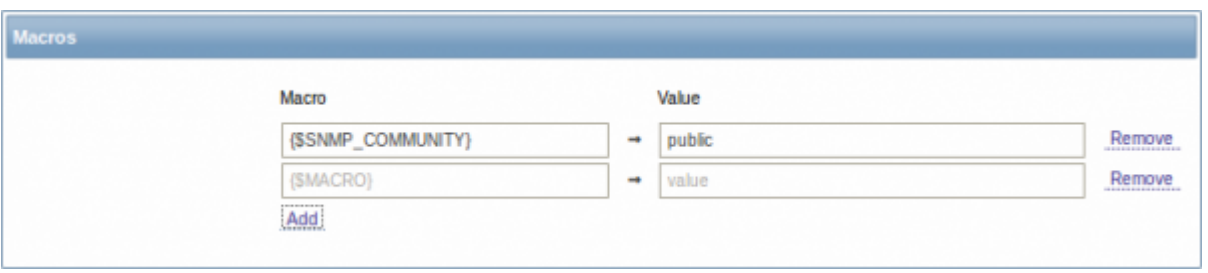

See [User macros](https://www.zabbix.com/documentation/2.4/manual/config/macros/usermacros) section for more details.

### **1.7 Value mapping**

This section allows to create value maps that allow for human-readable representation of incoming data in Zabbix frontend. See [Value mapping](https://www.zabbix.com/documentation/2.4/manual/config/items/mapping) section for more details.

#### **1.8 Working time**

Working time is system-wide parameter, which defines working time. Working time is displayed as a white background in graphs, while non-working time is displayed in grey.

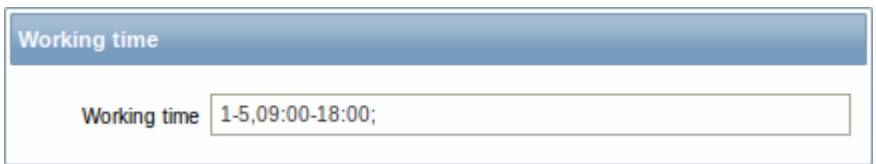

See [Time period specification](https://www.zabbix.com/documentation/2.4/manual/appendix/time_period) page for description of the time format.

## **1.9 Trigger severities**

This section allows to customize [trigger severity](https://www.zabbix.com/documentation/2.4/manual/config/triggers/severity) names and colors.

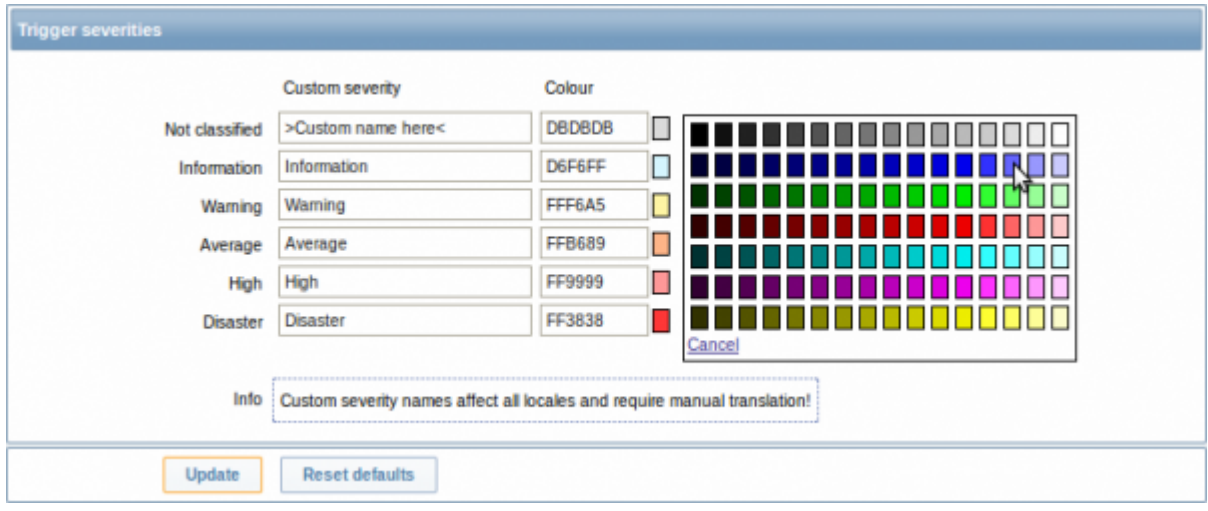

You can enter new names and color codes or click on the color to select another from the provided palette.

https://www.zabbix.com/documentation/2.4/ Printed on 2019/04/22 10:33

See [Customising trigger severities](https://www.zabbix.com/documentation/2.4/manual/config/triggers/customseverities) page for more information.

## **1.10 Trigger displaying options**

This section allows to customize how trigger status is displayed in the frontend.

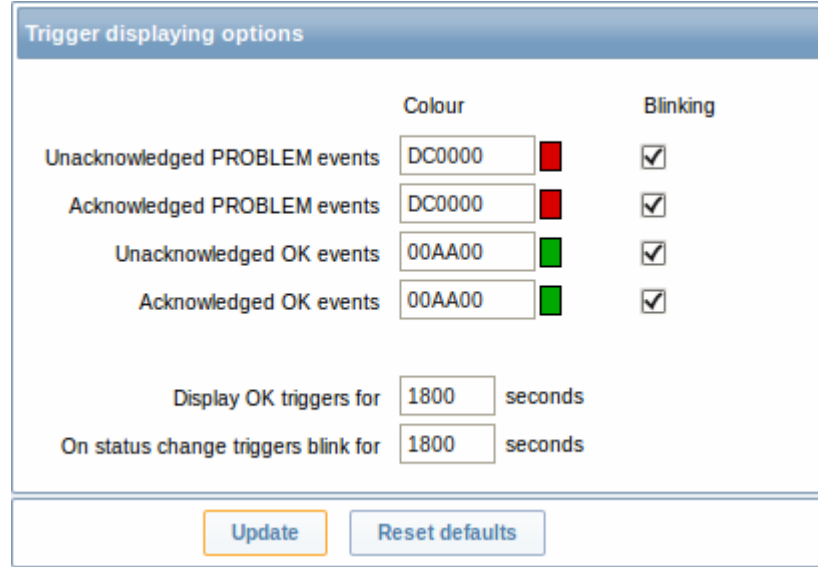

The colors for acknowledged/unacknowledged events can be customized and blinking enabled or disabled. Also the time period for displaying OK triggers and for blinking upon trigger status change can be customized.

### **1.11 Other parameters**

This section allows to configure several other frontend parameters.

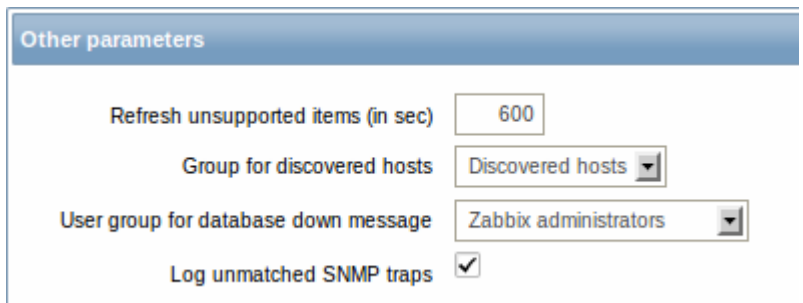

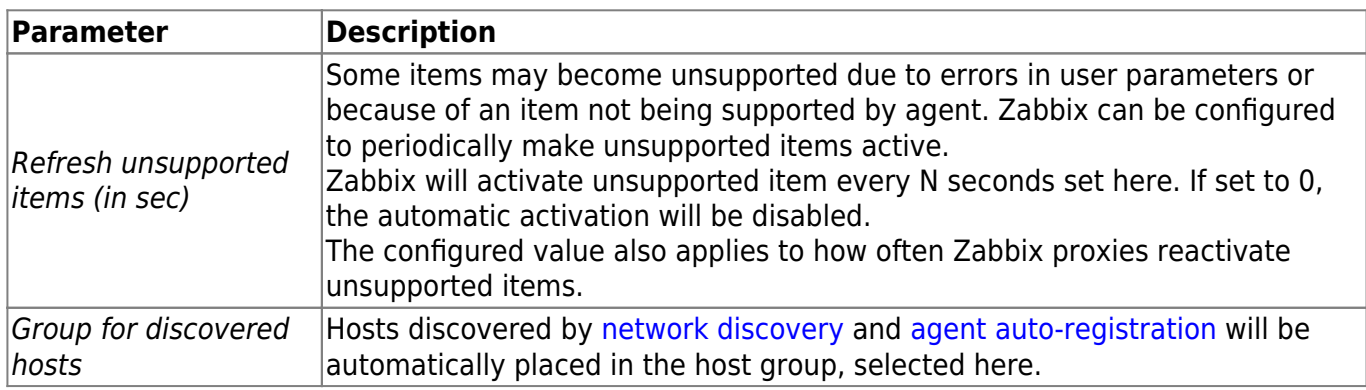

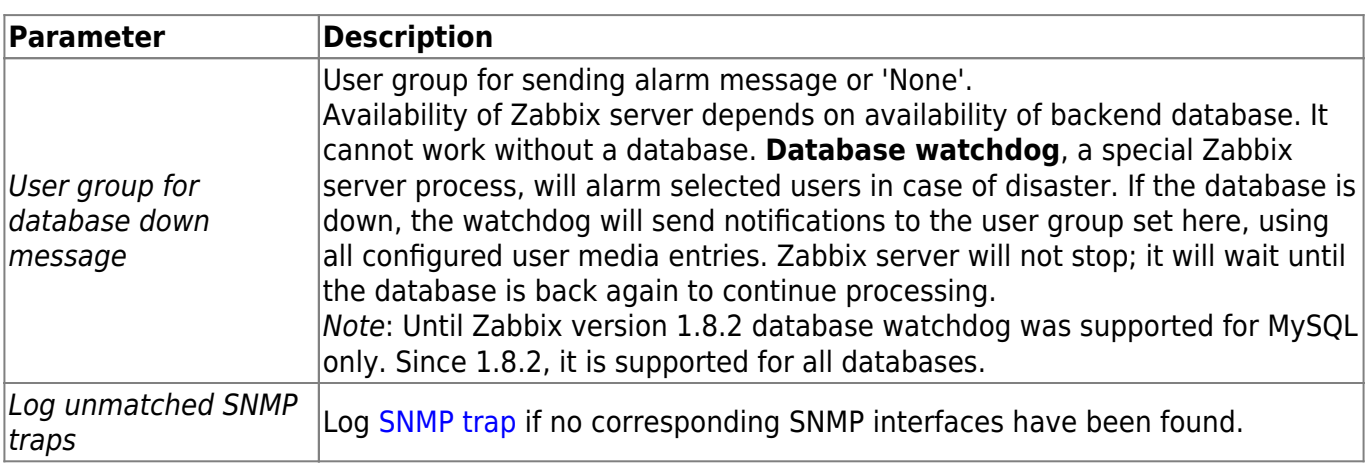

From: <https://www.zabbix.com/documentation/2.4/> - **Zabbix Documentation 2.4**

Permanent link:

**[https://www.zabbix.com/documentation/2.4/manual/web\\_interface/frontend\\_sections/administration/general](https://www.zabbix.com/documentation/2.4/manual/web_interface/frontend_sections/administration/general)**

Last update: **2017/09/26 09:11**

п